## Your PDF Guides

You can read the recommendations in the user guide, the technical guide or the installation guide for HARMAN KARDON AVR 645. You'll find the answers to all your questions on the HARMAN KARDON AVR 645 in the user manual (information, specifications, safety advice, size, accessories, etc.). Detailed instructions for use are in the User's Guide.

> **User manual HARMAN KARDON AVR 645 User guide HARMAN KARDON AVR 645 Operating instructions HARMAN KARDON AVR 645 Instructions for use HARMAN KARDON AVR 645 Instruction manual HARMAN KARDON AVR 645**

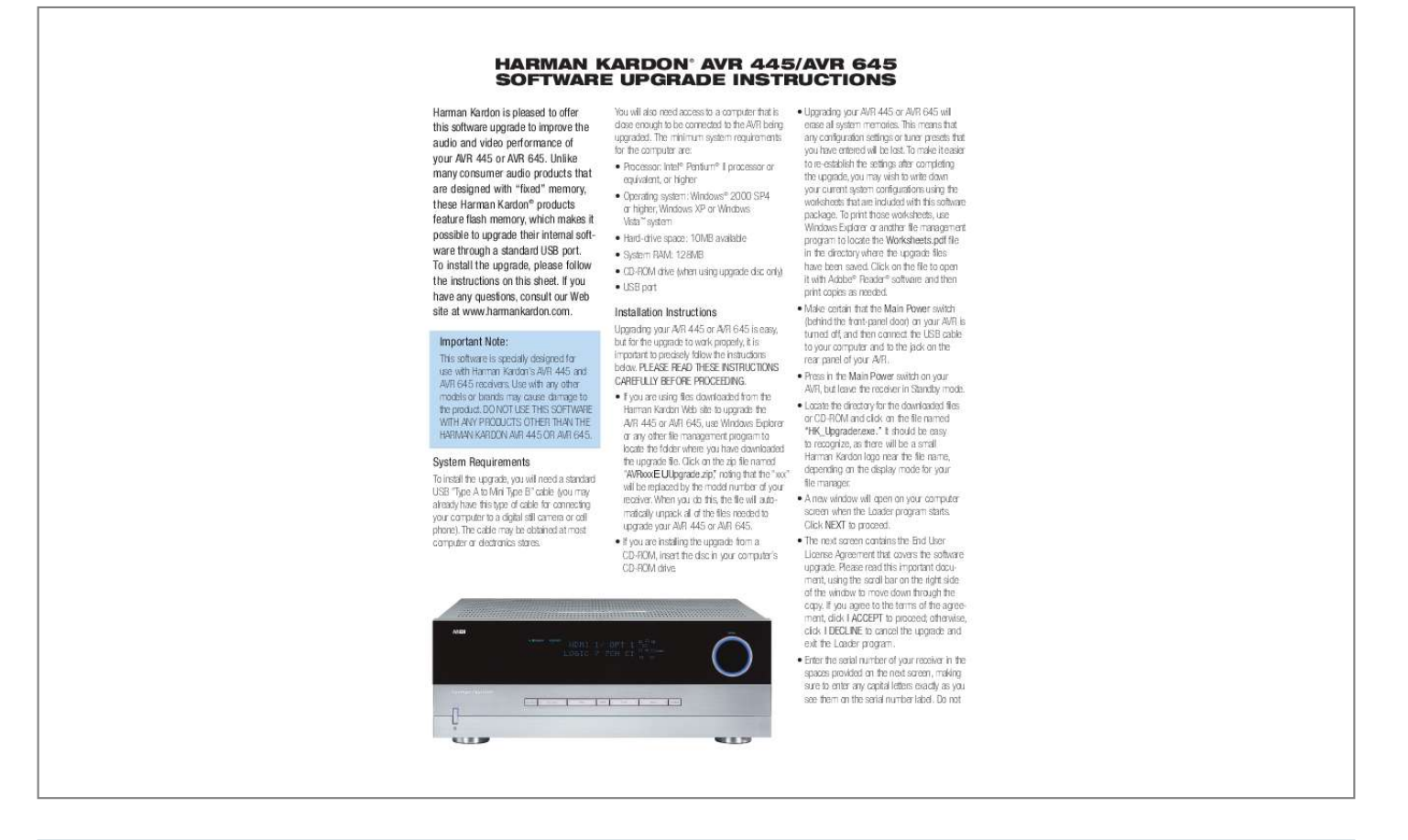

[You're reading an excerpt. Click here to read official HARMAN](http://yourpdfguides.com/dref/4256075) [KARDON AVR 645 user guide](http://yourpdfguides.com/dref/4256075) <http://yourpdfguides.com/dref/4256075>

## *Manual abstract:*

*Unlike many consumer audio products that are designed with "fixed" memory, these Harman Kardon® products feature flash memory, which makes it possible to upgrade their internal software through a standard USB port. To install the upgrade, please follow the instructions on this sheet. @@@@Use with any other models or brands may cause damage to the product. @@@@This means that any configuration settings or tuner presets that you have entered will be lost. To make it easier to re-establish the settings after completing the upgrade, you may wish to write down your current system configurations using the worksheets that are included with this software package. To print those worksheets, use Windows Explorer or another file management program to locate the Worksheets.pdf file in the directory where the upgrade files have been saved. Click on the file to open it with Adobe® Reader® software and then print copies as needed. @@@@@@@@@@will be replaced by the model number of your · A new window will open on your computer receiver. When you do this, the file will autoscreen when the Loader program starts.*

*matically unpack all of the files needed to Click NEXT to proceed. upgrade your AVR 445 or AVR 645. · The next screen contains the End User · If you are installing the upgrade from a License Agreement that covers the software CD-ROM, insert the disc in your computer's upgrade. Please read this important docuCD-ROM drive. ment, using the scroll bar on the right side of the window to move down through the copy.*

*@@@@@@Click NEXT after the serial number has been entered. @@@@Click NEXT to continue. @@Click on the file so that it is highlighted and then click Open. @@@@@@@@@@@@Follow the steps shown below to reset your AVR to complete the upgrade and verify that the proper software version has been loaded. · Turn to make sure that VERSION 4.*

*07 is displayed. After a few seconds, the unit will return to Standby mode. · When you have verified the correct software version, the upgrade is complete and you may click EXIT to close the Loader program. · At this time, you may disconnect the USB cable from your computer and the AVR. The AVR is now ready for normal operation. off the Master Power switch, located behind the front-panel door, by pressing it in and then releasing it so that it pops out. Restoring Settings and Recalibrating Your Receiver Since the upgrade and reset process erases any of the system configuration data and tuner presets stored in your receiver, it is important that you reenter that data. @@@@CONGRATULATIONS! @@@@@@Reset the receiver's processor by pressing and holding the Surr Mode and RDS Mode buttons at the far left and right on the front panel; release them when the unit turns on and the word RESET appears in the frontpanel display. Check the version number for the software by pressing the Standby/On switch to put the unit in Standby mode. @@@@@@All rights reserved.*

*Part No. @@Adobe and Reader are either registered trademarks or trademarks of Adobe Systems Incorporated in the United States and/or other countries. Intel and Pentium are registered trademarks of Intel Corporation. Windows is a registered trademark, and Windows Vista is a trademark, of Microsoft Corporation in the United States and/or other countries. .*

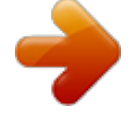

[You're reading an excerpt. Click here to read official HARMAN](http://yourpdfguides.com/dref/4256075) [KARDON AVR 645 user guide](http://yourpdfguides.com/dref/4256075) <http://yourpdfguides.com/dref/4256075>